# **Go Paperless** Register to eBill and Go Green with Etisalat

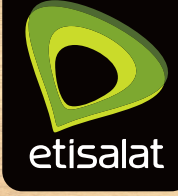

# **Customer FAQs**

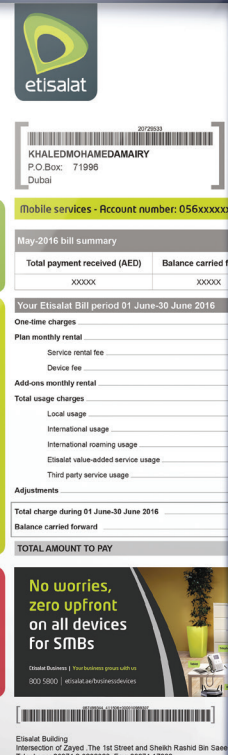

**Etisalat Accounts Statement Billing period** 

01 June 2016 to 30 June 2016<br>Due Date by 15 June 2016

Account ID: 05013XXXXX Account ID: 05013XXXXX Invoice No.:

Ebill email address: abcd@gmail.com **Dear valued customer,**<br>Thank you for using Elisal<br>contact details are incorrect<br>Elisalat UAE mobile App, ner Ser

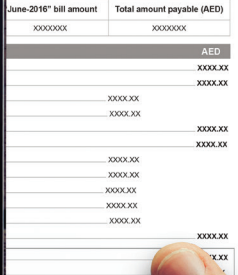

Insert dynami messages here

f. P.O. Box 3838; Abu Dhabi, UAE

 $e1$  of

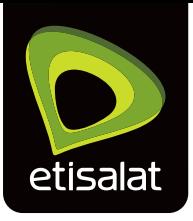

# 1. How can I register for eBill?

Simply visit **https://businessonline.etisalat.ae/ebill** and be ready with your Customer Number (or Party ID) and your Establishment Card.

You may register/update your email ID for all your accounts under the Customer Number (or Party ID) in one go or customise the email ID for individual accounts by entering each account number and corresponding email ID for each account.

### 2. Can I register the same email ID for eBill for many accounts?

Yes, the same email ID can be registered for eBill for many accounts. Our billing system will group all the accounts registered with the same email ID so that you will receive one email notification in your inbox.

#### 3. Can I register several email IDs for one account?

No, only one email ID can be registered for eBill for each account. In case you need multiple recipients of the eBill, we recommend creating a group email ID (as shared inbox or distribution email).

4. As a Business customer, I have many accounts (e.g., 100 account numbers or 3,000 account numbers), will I receive 100 or 3,000 email notifications?

No, our billing system will group all the accounts registered with the same email ID so that you will receive one email notification in your inbox.

5. When will I receive the eBill?

You will receive the eBill between the  $2^{nd}$  and  $4^{th}$  of each month. Please ensure that you whitelist the Etisalat eBill sender email address  $\leq$  insert email eBill sender $>$ .

6. Is there any expiry period for the eBill email download of bills?

Yes, the "View Bills" for downloading the bills will expire when a new bill is generated. To get previous months' bills, simply log in to Business Online portal and go to "Bills & Pay"; bills are available for the previous 6 months.

# 7. Is the eBill secure?

Etisalat only allows the registered user to download the bills. Our system will always authenticate the email download of bills through OTP (One Time Passcode).

- 8. After clicking on View Bills, I did not receive the OTP, what should I do?
	- i. Please check your spam email or quarantine from your internal email security support.
	- ii. Please ensure that you whitelist <insert OTP sender email ID>.
	- iii. You may also click the re-send OTP, to get a new OTP.
	- iv. Contact 8005800 or 80091111 for support.
- 9. How long does it take to receive the download files?

The bill download files will be available within 5 to 20 minutes. However, in some cases depending on the number of accounts or bills requested for download (e.g., 15,000 invoices may take up to a maximum of 1.5 to 2 hours).

# 10. Can I register for eBill through Business Online portal?

Yes, once you log in, on the "Bills & Payment" choose "Bills", then select "Enroll to Paperless Billing".

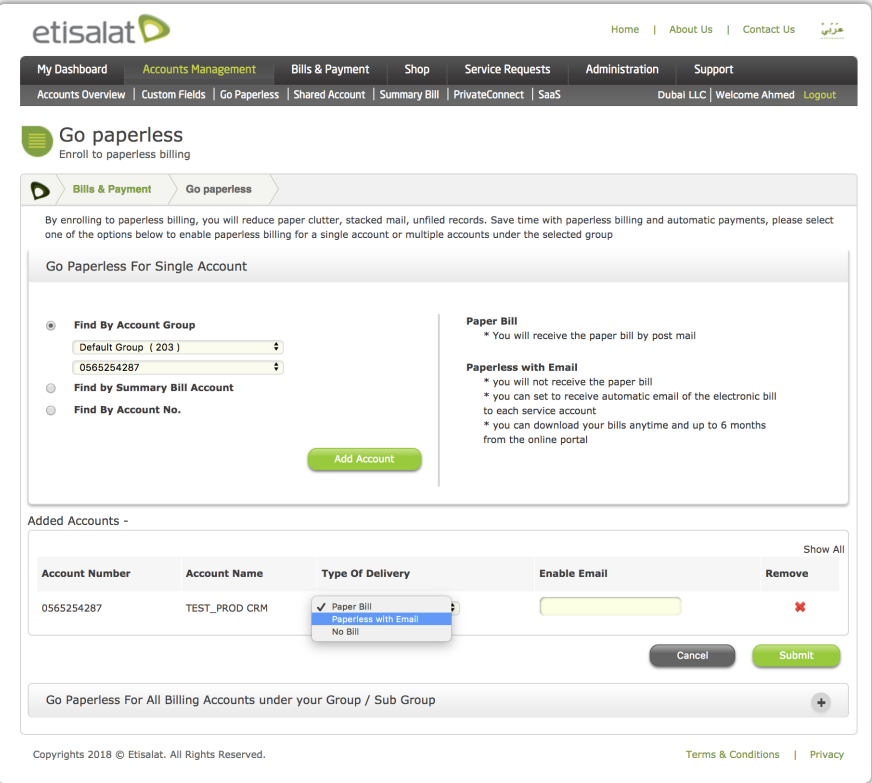

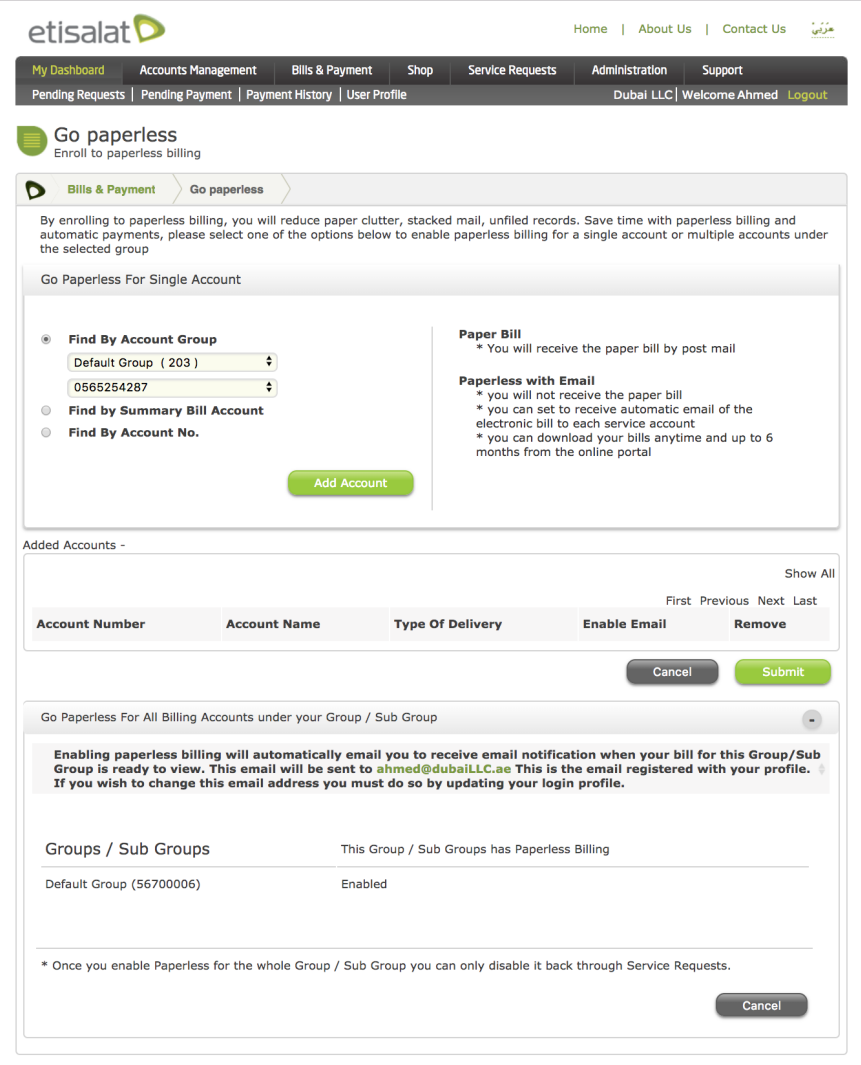